## Logging into Naviance

- o You can access Naviance from the CCSD homepage, the Walton website, and the Walton School Counseling webpage.
- o If you are on a CCSD computer, then you will be automatically logged into Naviance.
- o To log into Naviance from home, you will use the following:

Go to [www.cobbk12.org](http://www.cobbk12.org/)

- Click on "**Find It Fast**" in the upper right-hand corner

- Choose "**Naviance**" from the menu

- If prompted, use your CCSD student ID and password

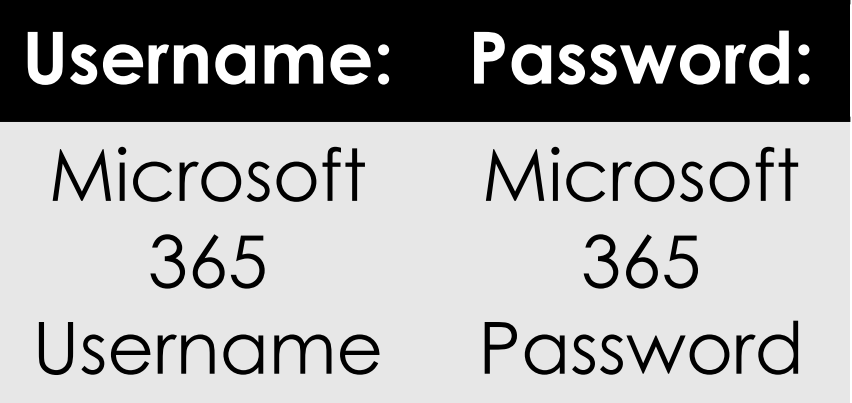